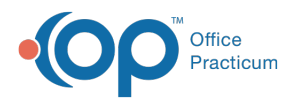

#### Important Content Update Message

(official version 20.0.x) is the certified, 2015 Edition, version of the Office Practicum<br>software. This is displayed in your software (Help tab > About) and in the Help Cen We are currently updating the OP Help Center content for the release of OP 20. OP 20 software. This is displayed in your software (**Help tab > About**) and in the Help Center tab labeled Version 20.0. We appreciate your patience as we continue to update all of our content.

# Assign Default Tasks to Specific **Departments**

Last Modified on 01/02/2020 3:22 pm EST

Version 14.19

#### **Utilities > Manage Practice > Departments**

### **Overview**

Task types such as Diagnostic Test, Vaccine, Referral Letter and Schedule are assigned to specific departments in the Checklist Template Administration form. Setting task types to default departments enables the Order Worksheet to function properly when assigning tasks to staff members.

# Assign or Edit Task Types

- 1. Click the  $\overline{u}$  Utilities button on the menu toolbar.
- 2. Select **Manage Practice**.
- 3. Select **Departments**.
- 4. Click on the **Default Task Assignment** tab.

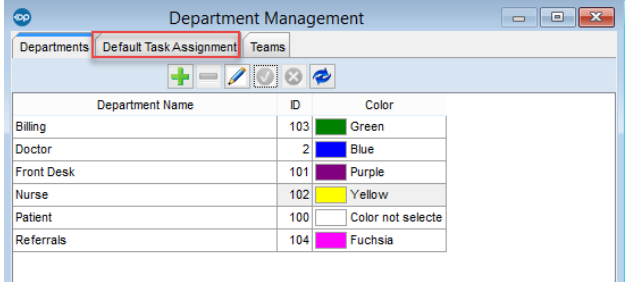

- 5. Highlight the **task type** in the column on the left.
- 6. Select the correct**Department** from the Default Department drop-down menu.

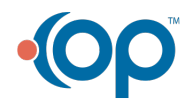

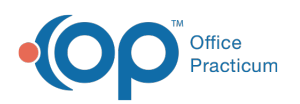

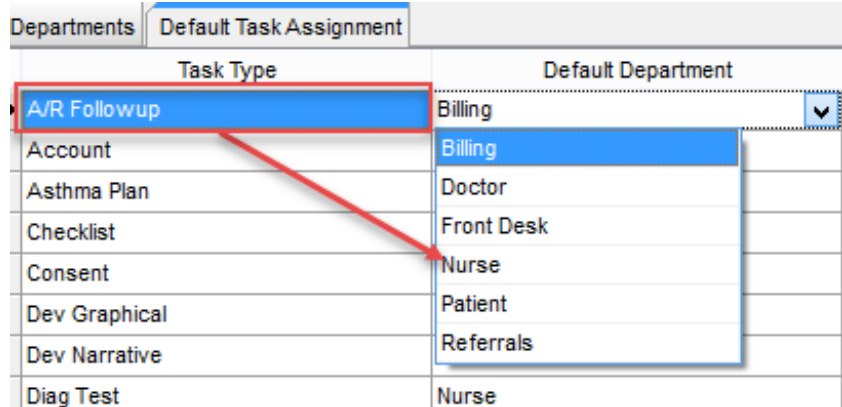

#### Version 14.10

#### **Utilities > Manage Practice > Departments**

### **Overview**

Task types such as Diagnostic Test, Vaccine, Referral Letter and Schedule are assigned to specific departments in the Checklist Template Administration form. Setting task types to default departments enables the Order Worksheet to function properly when assigning tasks to staff members.

## Assign or Edit Task Types

- 1. Click the  $\overline{u}$  Utilities button on the menu toolbar.
- 2. Select **Manage Practice**.
- 3. Select **Departments**.
- 4. Click on the **Default Task Assignment** tab.

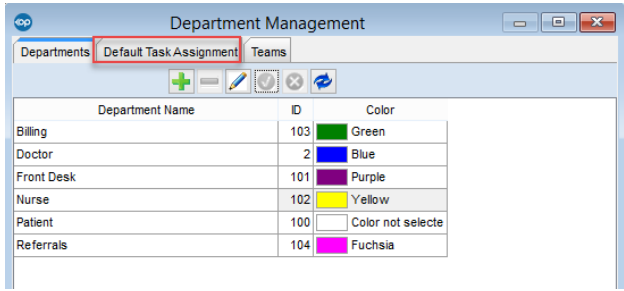

- 5. Highlight the task type in the column on the left.
- 6. Click on the dropdown button  $\mathbf{v}$  in the **Default Department** column and select the correct department.
- 7. Exit when finished.

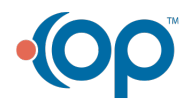

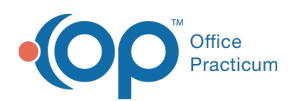

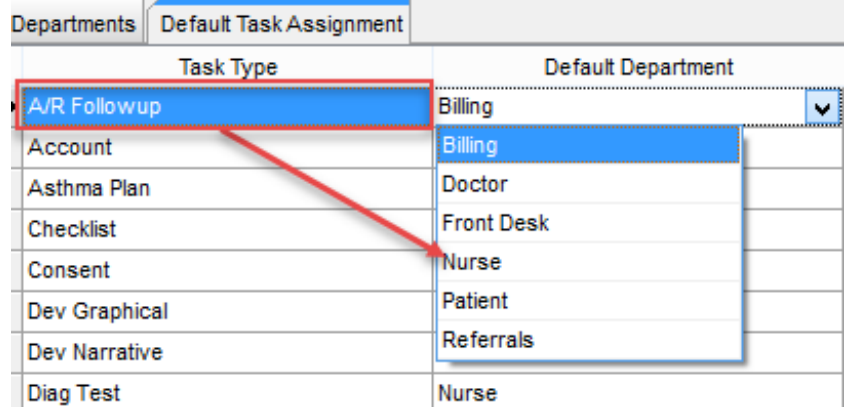

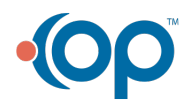